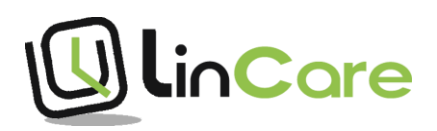

**NY BRUKER AV SMARTKLOKKEN:** Trykk på ikonet for innstillinger og fyll inn informasjon om ny bruker av smartklokken.

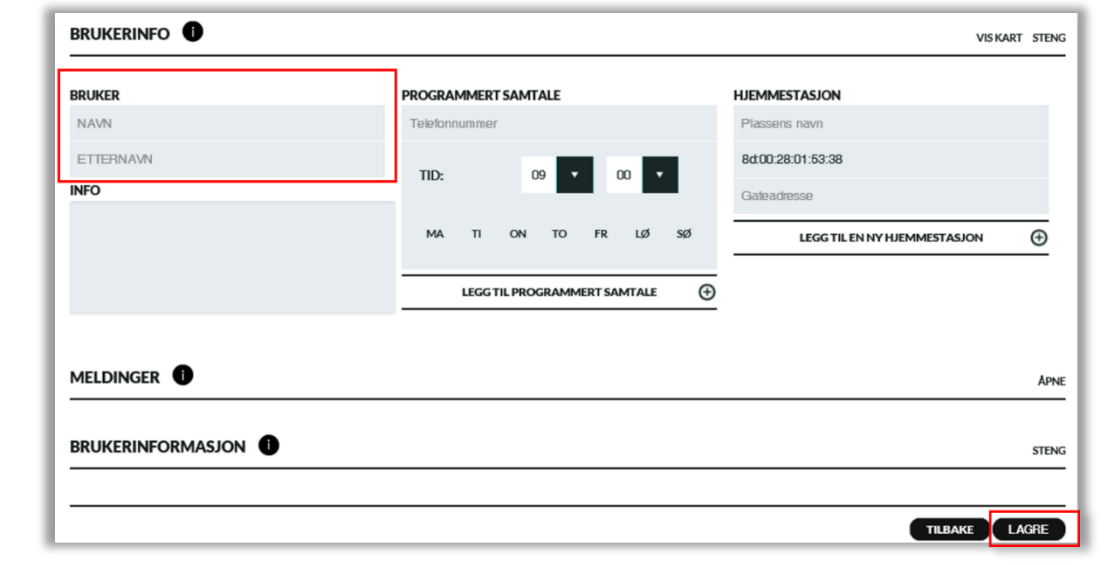

**NY ADRESSE:** Legg inn ny adresse for hjemmestasjon og slett den gamle adressen.

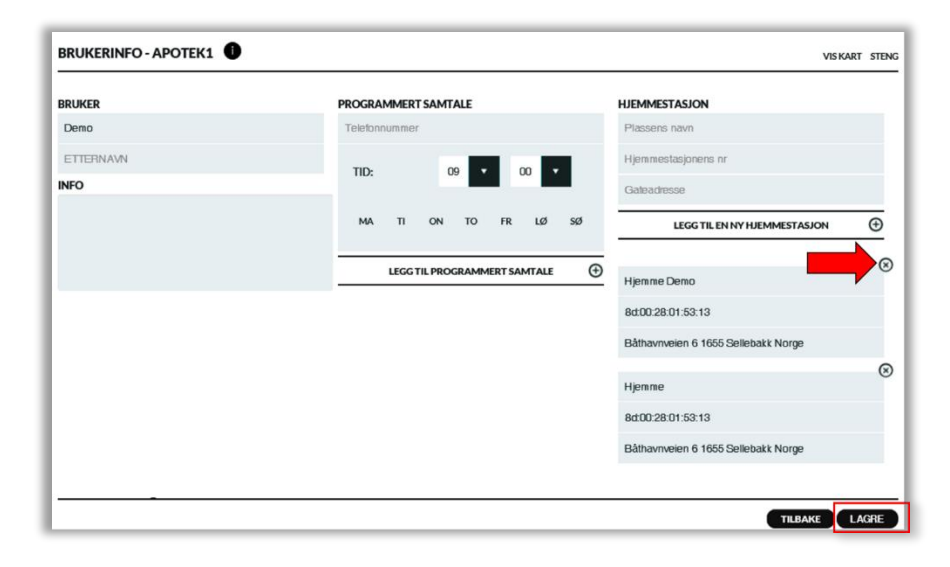